### <span id="page-0-0"></span>**ArcGIS 9.0 Data Interoperability Extension Installation Guide**

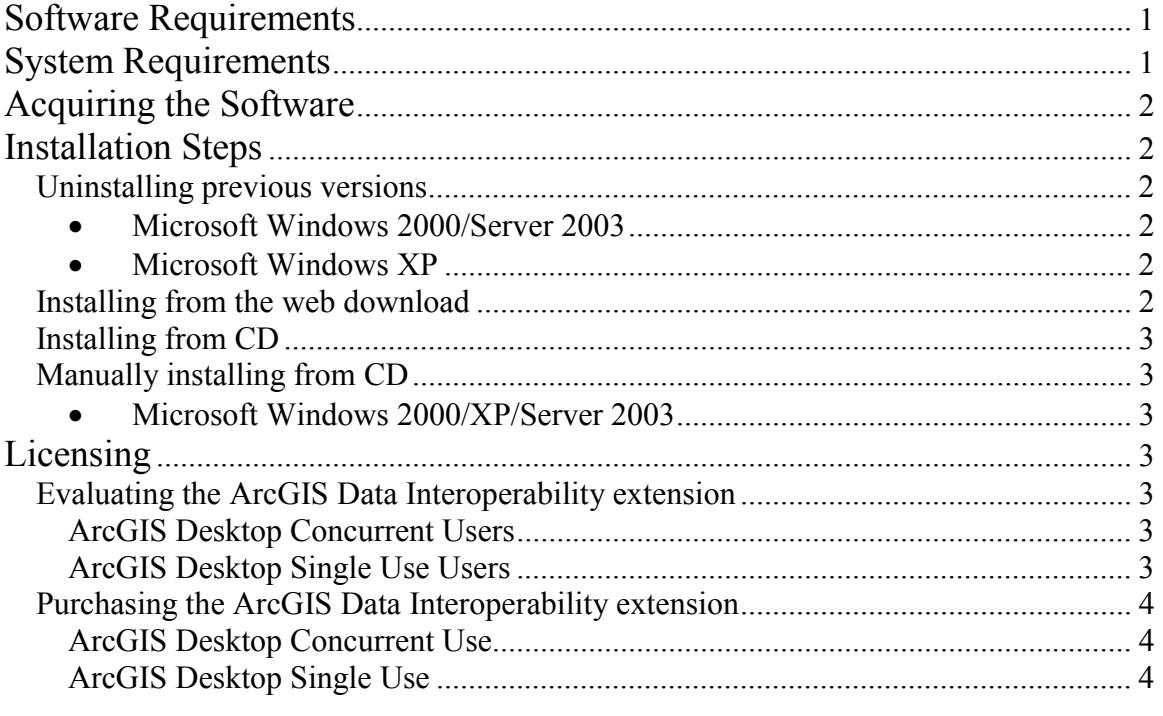

## **Software Requirements**

An installation of ArcGIS Desktop 9.0 (Service Pack 1 optional) is required to install the ArcGIS Data Interoperability extension. ArcGIS Data Interoperability is supported on the following software seat types: ArcView (Single Use), ArcEditor (Single Use), ArcGIS Desktop (Concurrent Use/Floating) – ArcView, ArcEditor or ArcInfo.

# **System Requirements**

A complete installation of ArcGIS Data Interoperability requires 112 MB of disk space. The ArcGIS Desktop requirements listed below are the same for the ArcGIS Data Interoperability extension. For the most current system specifications, please visit http://support.esri.com.

- Windows 2000, Windows XP Professional, Windows XP Home Edition, or Windows Server 2003. ArcGIS Data Interoperability extension is not supported on Windows NT 4.
- Microsoft Internet Explorer version 6.0 or higher
- PC with Pentium or Xeon Processors (850 Mhz minimum; 1 GHz or higher recommended)
- 256MB RAM minimum (512MB RAM highly recommended)
- True color monitor with a minimum of 16 MB video card

<span id="page-1-0"></span>• Paging File (swap space) at a minimum of 300 MB. Utilizing Windows Terminal Server technology may require more, depending on the number of clients running off the server.

## **Acquiring the Software**

- The ArcGIS Data Interoperability extension is available for download from ([http://www.esri.com/software/arcgis/extensions/datainteroperability/index.html\)](http://www.esri.com/software/arcgis/extensions/datainteroperability/index.html).
- The ArcGIS Data Interoperability extension is also available on CD for users who cannot access the website. Please contact ESRI Customer Service ([https://service.esri.com](https://service.esri.com/) or by calling 1-888-377-4575) for more information.

### **Installation Steps**

The ArcGIS Data Interoperability extension installation is available via a web download or on CD. See instructions below for installing from the web download or CD.

#### IMPORTANT

Uninstall all previous versions of the ArcGIS Data Interoperability extension (Beta 1, Beta 2 or Beta 3).

#### **Uninstalling previous versions**

• *Microsoft Windows 2000/Server 2003* 

Click Start > Settings > Control Panel and double-click Add/Remove Programs. Select ArcGIS Data Interoperability extension from the program list, click Change/Remove.

#### • *Microsoft Windows XP*

Click Start > Control Panel and double-click Add or Remove Programs. Select ArcGIS Data Interoperability extension from the program list, and click Remove.

#### **Installing from the web download**

The ArcGIS Data Interoperability setup will install files to the ArcGIS Desktop 9.0 installation location.

- 1. Log in as a user with administrative privileges.
- 2. Ensure that a system TEMP variable is set to a valid folder where you have write access and space available.
- 3. Close all applications on your computer.
- 4. Double-click the ArcGIS Data Interoperability extension executable and unzip the files to a directory on the local hard drive or shared network resource.
- 5. Click OK and Close on the WinZip Self-Extractor dialogs.
- 6. Browse to the directory where the files were unzipped and double-click the setup.exe.
- 7. Follow the instructions on the setup dialogs to complete the installation.

#### <span id="page-2-0"></span>**Installing from CD**

The ArcGIS Data Interoperability setup will install files to the ArcGIS Desktop 9.0 installation location.

- 1. Log in as a user with administrative privileges.
- 2. Ensure that a system TEMP variable is set to a valid folder where you have write access and space available.
- 3. Close all applications on your computer.
- 4. Insert the ArcGIS Data Interoperability CD to automatically launch the setup program. Follow the instructions on the setup dialogs to complete the installation. See the instructions below for manually running the setup program.

#### **Manually installing from CD**

The ArcGIS Data Interoperability setup will install files to the ArcGIS Desktop 9.0 installation location.

• *Microsoft Windows 2000/XP/Server 2003* 

Click Start > Settings > Control Panel and double-click Add or Remove Programs. Click Add New Programs, then CD or Floppy Disk.

## **Licensing**

The Data Interoperability extension is a licensed extension of ArcGIS Desktop and must be licensed before use. ArcGIS Data Interoperability is supported on the following software seat types: ArcView (Single Use), ArcEditor (Single Use), ArcGIS Desktop (Floating) – ArcView, ArcEditor or ArcInfo.

ArcGIS Desktop users can evaluate the extension for 30 days. Users with ArcGIS Desktop 9.0 Evaluation Edition cannot evaluate the ArcGIS Data Interoperability extension software.

#### **Evaluating the ArcGIS Data Interoperability extension**

#### *ArcGIS Desktop Concurrent Users*

In the United States, request an evaluation keycode on the Internet at [https://service.esri.com](https://service.esri.com/) or by calling 1-888-377-4575.

Outside the United States, contact your local ESRI distributor. For the number of your distributor, call ESRI at 909-793-2853, extension 1-1235, or visit our Web site at <http://www.esri.com/company/contact.html>.

#### *ArcGIS Desktop Single Use Users*

To evaluate the ArcGIS Data Interoperability extension, you will need to register the ArcGIS Data Interoperability extension using the Registration Wizard. The Registration Wizard can be accessed from the Start > Programs > Desktop Administrator shortcut. Click 'Register Single Use and Extensions' and then the 'Register Now' button.

- <span id="page-3-0"></span>1. On the 'Welcome to the ArcView/ArcEditor Registration Wizard' screen click > 'I would like to manage my ArcView/ArcEditor registration' and 'I have already registered ArcView/ArcEditor and need to register additional ArcGIS extensions.'
- 2. Choose a registration method and follow the instructions on the screen.
- 3. On the 'Evaluate ArcGIS extensions' screen click 'I would like to evaluate one or more of the following extensions for a limited period of time: and click 'Data Interoperability'.
- 4. The ArcGIS Data Interoperability extension is now registered and will timeout in 30 days.

#### **Purchasing the ArcGIS Data Interoperability extension**

The ArcGIS Data Interoperability extension requires a license for use. Evaluation users will need to purchase a license after the 30-day timeout period. The ArcGIS Data Interoperability extension software installed for the evaluation period does NOT need to be uninstalled/re-installed after purchasing a license.

#### *ArcGIS Desktop Concurrent Use*

Acquire a new keycode for the ArcGIS Data Interoperability feature. Use the Update License tool to add the ArcGIS Data Interoperability feature to the license server. For more information see the License Manager Guide in the Documentation directory of the ArcGIS Desktop Installation CD.

#### *Acquiring a license file*

In the United States, you can request new keycodes on the Internet at [https://service.esri.com](https://service.esri.com/) or by calling 1-888-377-4575.

Outside the United States, contact your local ESRI distributor. For the number of your distributor, call ESRI at 909-793-2853, extension 1-1235, or visit our Web site at <http://www.esri.com/company/contact.html>.

#### *ArcGIS Desktop Single Use*

Registration is required to use the ArcGIS Data Interoperability extension. The ArcView/ArcEditor Registration Wizard can be used to complete and submit registration information to ESRI. The Registration Wizard can be accessed from Start > Programs > ArcGIS > Desktop Administrator shortcut. For more information see the Install Guide on the ArcGIS Desktop Installation CD.